# **ОПЕРАЦИОННАЯ СИСТЕМА ОС БК-11**

# ПРОГРАММНОЕ ОБЕСПЕЧЕНИЕ РЯДА БК-0011

Компьютер БК-0011М

# ОПЕРАЦИОННАЯ СИСТЕМА ОС БК-11 ВЕРСИЯ 4.0

ПОПУЛЯРНОЕ РУКОВОДСТВО

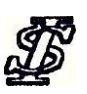

*ИнтерСервер*

*Москва 1992*

# **ВВЕДЕНИЕ**

<span id="page-2-0"></span>Эта книга написана для тех, кто постоянно имеет дело с компьютером "Электроника БК-0011М" и хочет знать, чем операционная система ОС БК-11 версии 4.0 может облегчить работу с ним. Здесь просто и понятно объясняется, что и как делает эта система.

Вы узнаете о возможностях операционной системы версии 4.0, познакомитесь с командами управления дисковыми файлами, прочтёте о том, как выполнять программы, менять, копировать диски, проверять их исправность и предотвращать сбои.

Приведено описание средств автоматизации работы с системой. Описываются способы управления важнейшими периферийными устройствами дисководом и принтером, а также настройка клавиатуры и монитора.

# **ГЛАВА 1. ЧТО ТАКОЕ ОПЕРАЦИОННАЯ СИСТЕМА?**

<span id="page-3-0"></span>Операционная система (ОС) - это программа, которая учит ваш компьютер принимать команды, набранные на клавиатуре, выводить информацию на дисплей, работать с внешними устройствами.

Но главным достоинством ОС является её способность управлять устройствами памяти на магнитных дисках. С дисковым накопителем (дисководом) вы можете быстро записать и прочесть отдельные программы и данные на дисках с магниточувствительным покрытием.

Итак, ОС делает ваш компьютер "интеллектуальным": она связывает вас с периферийными устройствами и открывает доступ к информации, хранимой на дисках.

Операционная система ОС БК-11 версии 4.0 поставляется записанной на 5 дюймовый (5.25") флоппи-диск. После загрузки её основной программы в компьютер вы можете вводить с клавиатуры команды. Некоторые команды ОС выполняет непосредственно, для выполнения других загружает с системного диска дополнительные программы (утилиты), такие как DIR, PIP, DUP и другие. На системном диске находятся также другие системные и прикладные программы, предназначенные для выполнения разных функций. Ниже даётся описание основных команд ОС и некоторых утилит. Команды, набираемые пользователем на клавиатуре, а также ответы пользователя на запросы системы выделены жирным шрифтом. Курсивом набраны имена параметров команд, вместо которых нужно подставить конкретные имена файлов или параметры из списка, приводимого после команды. Части имени команд, а также параметры в квадратных скобках можно опускать.

# ГЛАВА 2. ПЕРВЫЕ ШАГИ

<span id="page-4-0"></span>Перед установкой ОС проверьте, выполняются ли следующие условия:

1. Диск должен иметь соответствующую маркировку (наклейку).

2. Необходимо располагать по крайней мере одним дисководом (лучше двумя). ОС версии 4.0 поддерживает работу с четырьмя дисководами и, чтобы различать их, пометим верхний ВҮ0:, а нижний ВҮ1: (могут быть подключены соответственно ВҮ2: и ВҮ3:).

3. Для ввода команд нужна клавиатура, а для просмотра результатов монитор.

4. Подключите к компьютеру блоки и кабели согласно инструкции по эксплуатации. Рекомендуется сначала подключать блоки контроллеров к компьютеру, а затем к ним кабели периферийных устройств. Предпочтительней также является следующая последовательность включения питания: монитор, дисковод, компьютер. Во избежание порчи дискет перед включением питания компьютера крышки дисководов должны быть открыты. Включив тумблер питания компьютера, плавно закройте крышку дисковода, в который вы вставили системный диск.

Вначале файл B11SJ.SYS вводится в память и запускается компьютером. Эта процедура называется начальной загрузкой. Обычно при загрузке системный флоппи-диск нужно вставить в дисковод ВҮО: и включить блок питания.

В процессе загрузки на экране появляются сообщения драйверов, а затем в рамке - название самой ОС. В конце загрузки ОС выводит сообщение:

Date [3-JAN-02]

При запуске системы рекомендуется установить правильную дату, т.к. при записи данных на диске делается пометка о том, когда они записаны. Дата задаётся путём ввода числа, трёх букв от английского названия месяца и года, разделённых дефисом (-). Лидирующие нули, равно как и 19 в номере года, опускаются. Совпадающие месяц и год также можно опустить. По окончании ввода нажмите клавишу "ВВОД". После этого выводится установленная дата и день недели:

Date [3-JAN-02] 4 4-JAN-92, Saturday

Если при вводе даты была допущена ошибка, то запрос на ввод будет повторен. В том случае, когда дата совпадает с заданной в квадратных скобках или не имеет для вас значения, можно ответить на соответствующий запрос, нажав лишь клавишу "ВВОД". При этом будет установлена дата, показанная в квадратных скобках.

После ваших ответов на запрос о дате ОС выдаст сообщение о своей готовности принимать команды - точку ".".

Чтобы послать в ОС команду, достаточно набрать её на клавиатуре. Если вы при этом ошибётесь (не волнуйтесь - никакого ущерба системе вы не нанесёте), ОС выдаст на экран сообщение: "Command does not exist" (команда не существует). При вводе команды применимы как строчные, так и прописные буквы. Нажатие алфавитно-цифровой клавиши сопровождается видео-эхом отображением соответствующего символа на экране. Если вы допустили ошибку ввода, её легко исправить, нажав клавишу "ЗАБОЙ". В этом случае последний введённый символ уничтожается, курсор сдвигается влево, и вы можете продолжать набор. Для отмены введённой строки нажмите одновременно клавишу "СУ" и "U". При этом все символы слева от курсора уничтожатся. При наборе и редактировании команды вы можете пользоваться также клавишами редактирования "ВЛЕВО" и "ВПРАВО". После того как вы набрали команду, введите её, нажав клавишу "ВВОД".

Большинство команд имеет один или несколько параметров, которые задаются после имени команды через пробелы. Однако, если вы забудете ввести какой-либо параметр, система запросит его на следующей строке.

После ввода команды система начинает её выполнение. Чтобы досрочно прервать выполнение команды или программы, обычно достаточно два раза нажать клавишу "КТ" (или одновременно "СУ" и "С"). Если программа находится в ожидании ввода с клавиатуры, достаточно одного нажатия.

Если вы знаете английский язык, вы можете воспользоваться командой помощи HELP. Чтобы получить список команд ОС, введите:

HELP

(здесь и далее точка перед командой выдаётся ОС и пользователем не набирается).

Вы также можете получить информацию о конкретной команде, введя после **НЕLP название команды**, например:

.HELP COPY

В ответ система выдаст краткую справку о команде и список возможных ключей.

Все введённые Вами ранее команды ОС запоминает в циклическом буфере. Их можно просматривать при помощи клавиш редактирования "вверх" и "вниз", редактировать и вводить для выполнения. Более подробно о редактировании командной строки смотри в главе о средствах автоматизации системы.

# **ГЛАВА3. КОМАНДЫ МАНИПУЛИРОВАНИЯ ДИСКОВЫМИ ФАЙЛАМИ**

<span id="page-6-0"></span>После загрузки ОС готова выполнять команды работы с файлами:

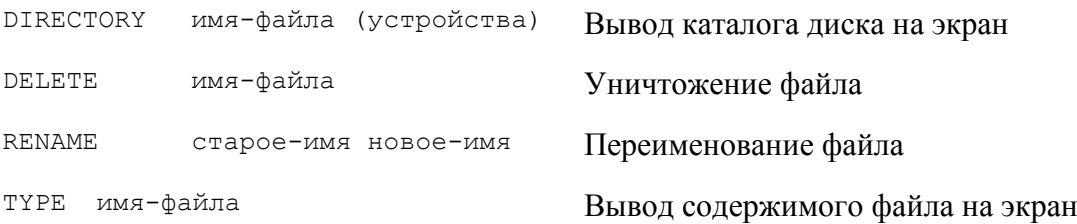

Любая команда набирается на клавиатуре и вводится в систему нажатием клавиши "ВВОД". Многие команды требуют указания файлового идентификатора (имя устройства, имя файла и тип файла). Такой идентификатор имеет каждый файл, т.е. программа или набор данных, записанный на диске. Внутри идентификатора не должно быть пробелов. На диске может храниться большое число файлов, но все они различаются по именам. Ниже приведён пример идентификатора:

BY0:NAME.DAT

где:

BY0 - имя устройства

NAME - имя файла

DAT - тип файла (расширение)

Имена устройств могут быть физические и логические. Физические имена жёстко привязаны к периферийным устройствам, логические могут присваиваться различным физическим. Таким образом, каждое периферийное устройство может иметь одно физическое и несколько логических имён. При загрузке системы автоматически назначаются два логических имени:

SY: - устройство, с которого загружена ОС (обычно BY0:);

DK: - устройство по умолчанию (обычно BY1:);

Термин "устройство по умолчанию" означает, что если в идентификаторе файла имя устройства опущено, файл считается расположенным на устройстве, которому присвоено имя DK:.

<span id="page-6-1"></span>Далее по тексту в квадратных скобках указывается необязательный параметр.

#### **DIRECTORY-ПРОСМОТР КАТАЛОГА ДИСКА**

Общий формат.

.DIR[ECTORY][/ключ][идентификатор][/ключ]

Здесь и далее точка в начале команды означает приглашение монитора к вводу команд (с клавиатуры не вводится).

По команде DIRECTORY на экран выводится список (каталог) файловых имён на диске. Если идентификатор опущен, то выводится каталог рабочего диска

#### DK:

.DIR

 $04 - Jan - 92$ DISK .E10 10P 19-Mar-90 EXE10 .SAV 4P 19-Mar-90 BK0010.E10 32P 27-Dec-89

#### 3 Files, 37 Blocks 1553 Free blocks

Каталог выводится в две колонки. При этом выводится собственно имя файла, которое должно содержать не более шести символов, тип файла или расширение (не более трёх символов), размер и дату записи или последнего изменения. Не допускается, чтобы два файла имели одинаковые имена. Тип файла обычно описывает "сорт" данных, хранящихся в файле, например: ТХТ для текстов, МАС - исходные тексты ассемблерных программ, FOC - программы на Фокале и т.д.

<span id="page-7-0"></span>Внизу указывается число выведенных файлов, их объем, а также объем оставшегося свободного пространства на диске.

## ГРУППОВОЙ ПОИСКФАЙЛОВ

В команде DIRECTORY может быть задан неполный идентификатор, который может состоять только из имени устройства, может быть опущено полностью или частично имя файла и(или) тип, при этом часть символов заменяется "\*" и "%" Звёздочка может заменять несколько или все символы в имени или типе, а знак процента - ровно один символ в той же позиции.

При запросе на групповой поиск по неполному имени файла ОС проверяет на совпадение только те символы, которые явно указаны в определённых позициях.

Примеры:

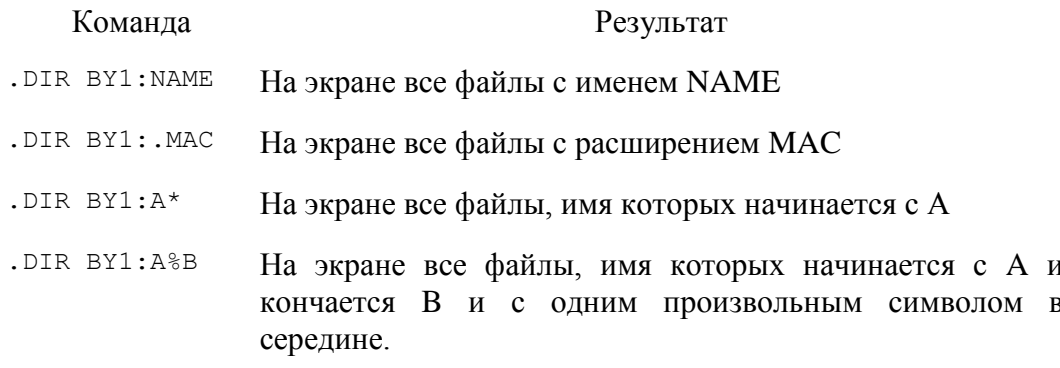

Задавая ключи в команде DIRECTORY, можно получить дополнительную информацию или изменить форму выводимой информации. Ниже приведено краткое описание основных ключей.

/ALP[HABETIZE] Вывод каталога в алфавитном порядке

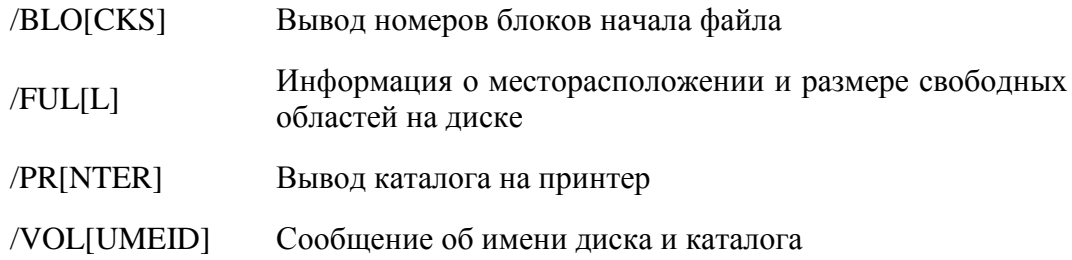

#### **DELETE - УНИЧТОЖЕНИЕ ФАЙЛОВ**

#### <span id="page-8-0"></span>Общий формат:

. DEL [ETE] идентификатор [/ключ]

При помощи команды DELETE производится очистка диска от устаревших программ и ненужных данных за несколько секунд. Освободившееся после уничтожения данных пространство становится доступным для последующего использования. В любом случае надо обязательно указать имя файла.

Вы можете одной командой уничтожить более одного файла, применяя в идентификаторе символы "\*" и/или "%" как было описано выше. При этом, также, как и при неполном задании идентификатора (опущено имя и/или тип файла), ОС попросит подтверждение на уничтожение каждого конкретного файла, соответствующего заданному групповому идентификатору:

```
. DEL BY0: V40*Files deleted
BY0:V40A.BAK? Y
BY0:V40A.TXT?
BY0:V40B.BAK? Y
BY0:V40B.TXT?
```
Если вы введете букву "Y" (т.е. да, "yes"), файл уничтожится, в противном случае нет.

Используя ключ /NOQ[UERY], вы можете отменить на запросы подтверждение уничтожения каждого конкретного файла и групповая операция уничтожения файлов выполнится сразу.

#### **RENAME - ПЕРЕИМЕНОВАНИЕ ФАЙЛА**

<span id="page-8-1"></span>Общий формат.

.REN[AME] старое-имя новое-имя

<span id="page-8-2"></span>Команда RENAME позволяет изменить имя существующего файла без изменения его содержимого. Можно также производить групповую замену имён, используя символы "\*" и/или "%", а также неполное задание идентификатора.

## ТҮРЕ - РАСПЕЧАТКА ФАЙЛОВ

Общий формат.

#### .TY[PE] идентификатор

С помощью команды TYPE содержимое файла выводится на экран. Эту команду можно применять для быстрого просмотра текстового и других файлов. При её использовании следует придерживаться двух правил. Во-первых, должны быть указаны точное полное имя и тип файла. Во-вторых, на экран может быть выведен файл только с текстовой информацией. Файлы иных типов можно указывать, но, поскольку они содержат упакованные данные и программы, их распечатка будет так же малопонятна как быстрая неразборчивая речь.

Важно отмстить, что при длинных файлах текст выводится в нижней строке экрана и вытесняется вверх новыми строками. Вы можете временно приостановить движение (скроллинг) текста, чтобы внимательно прочитать его фрагмент. Для этого нужно нажать клавишу "ВС". Повторное нажатие "ВС" продолжит движение текста.

# **ГЛАВА4. ЗАПУСК ПРОГРАММ**

<span id="page-10-0"></span>Когда вы что-нибудь вводите, ОС пытается интерпретировать ваш ввод как внутреннюю команду, а если это не удаётся, загружает программу с диска в память и выполняет её.

Любая программа, конечно, должна быть сохранена на диске в виде файла с определённым именем, например, для текстового редактора - EDIKM. Что же касается типа файла, то для исполняемых программ он должен быть SAV, а для файлов внешних команд СОМ.

Чтобы запустить программу типа SAV, введите:

.R[UN] NAME

R - если программа на системном диске, в противном случае RUN. Имя указывайте точно, без знака процента и звёздочек. Тип файла вводить не обязательно. Если программа расположена на системном диске, можно просто ввести её имя:

.NAME

Чтобы запустить командный файл (типа СОМ), необходимо перед именем командного файла набрать символ "@". Например (если файл расположен на  $DK:$ :

.@NAME

Если файл расположен на SY:

.@SY:NAME

# **ГЛАВА 5. СМЕНА ДИСКОВ**

<span id="page-11-0"></span>Нужные данные или программы не всегда представлены на одном диске. Чтобы получить их, вы можете вынуть диск из дисковода и вставить вместо него диск, содержащий требуемую информацию. Такие манипуляции можно производить только с рабочим диском и даже в тех случаях, когда выполнение запущенной программы не завершилось. Однако никогда не вынимайте и не вставляйте диск в дисковод, если он активен (т.е. если идёт чтение или запись, на то указывает свечение индикатора). Это связано с возможной потерей данных, а иногда и с уничтожением файлов. Системный диск можно вынимать только по специальному запросу ОС. Примером может служить команда COPY/WAIT (см. ниже).

# **ГЛАВА 6. ПОДГОТОВКА ДИСКОВ К РАБОТЕ**

<span id="page-12-0"></span>В этой главе описывается несколько команд, позволяющих подготовить новый диск для операций чтения/записи в конкретной системе и создать на нем копии ОС и ваших программ. Здесь необходимо отметить, что некоторые программы защищены от копирования. Это означает, что данные команды не пригодны для копирования таких программ и копия таких программ не будет работать.

#### **ФОРМАТИРОВАНИЕ НОВОГО ДИСКА**

<span id="page-12-1"></span>Общий формат:

.SET BY*n* FORMAT [UP][DOWN][FROM=*t1*][TO=*t2*]

где n - (0..3) номер привода.

SET BY*n* FORMAT - вызывает для выбранного привода программу форматирования. По умолчанию форматируются все дорожки (от 0 до 39 или 79). Программа после запуска выдаёт запрос на установку диска в выбранный привод, в ответ на который необходимо нажать клавишу "ВК" для начала форматирования или "КТ" для отмены. Кроме этого, для экстренного прекращения форматирования можно нажать "КТ". После форматирования отформатированные дорожки проверяются. При работе программа в наглядном виде отображает процесс форматирования: буква F - дорожка отформатирована, точка - проверка дорожки успешна, буква Е - при проверке встречена ошибка. Если на диске встретится хотя бы одна ошибка, после окончания форматирования программа выдаёт таблицу диагностики ошибок на экран.

Условные обозначения кодов ошибок:

- OK норма
- CRC защита записи или ошибка CRC
- CCID ошибка CRC заголовка
- NHOM нет 0 дорожки
- SEEK ошибка позиционирования
- SNFN сектор не найден
- STOP диск не вращается
- TR4 нажатие клавиши "СТОП"
- NFAM не найден маркер заголовка
- NFDM не найден маркер данных
- NSTD нестандартная разметка

Следует отметить, что диагностируется только первая встреченная ошибка

на каждой дорожке.

- $FROM=tI$  задаёт дорожку, с которой необходимо начать форматирование. По умолчанию равен 0.
- $TO = t2$ - задаёт дорожку, на которой необходимо закончить форматирование. По умолчанию равен TRACKS-1.
- $UP$ - задаёт форматирование или проверку только с верхней стороны.
- <span id="page-13-0"></span>**DOWN** - задаёт форматирование или проверку только с нижней стороны.

#### ІНГІАЦІ Е - ИНИЦИАЛИЗАЦИЯ ДИСКА

Общий формат:

. INIT [IALIZE] BYn [/VOL [UMEID]]

После отформатирован, необходимо того, диск  $ero$ как проинициализировать. Задав ключ /VOL[UMEID], вы можете присвоить диску оригинальное имя и указать имя владельца.

. INIT BY1:/VOL BY1:/Initialize; Are you sure? Y Volume ID? Work Owner? Alex

Теперь диск готов к приёму данных. Вы можете использовать его для хранения вновь создаваемых файлов, программ, текстов, а также (с помощью команды СОРҮ) для копирования файлов с других дисков.

Если форматирование диска закончилось с ошибками и повторное переформатирование этого диска не устранило ошибку, и вы все-таки хотите использовать этот диск в тех местах, где сбоев не было, добавьте к команде инициализации ключ /BAD. При этом диск будет проверен на наличие сбойных блоков (что может занять довольно значительное время). После окончания проверки на экран будет выдан список плохих блоков и в оглавлении появятся один или несколько файлов с именами FILE.BAD, что предохранит диск от записи в сбойные блоки

## СОРҮ - КОПИРОВАНИЕ ФАЙЛОВ

<span id="page-13-1"></span>Общий формат:

. СОРҮ имя-исходного-файла имя-конечного-файла [/ключ]

С помощью этой команды можно скопировать один или группу файлов с одного диска на другой. Она также позволяет осуществлять обмен данными между периферийными устройствами и объединять данные в процессе копирования.

По команде СОРҮ вы можете создавать резервные копии оригинала на том же диске, но с другим именем. При групповой операции правила те же, что и в команде DIRECTORY.

Дополнительные возможности даёт использование ключей. Ниже приведены

некоторые из них:

- /PRE[DELETE] удаление с диска файла с тем же именем до копирования нового
- /Q[UERY] запрос подтверждения перед копированием каждого файла
- /NOREP[LACE] запрет копирования файла, если на диске имеется файл с тем же именем
- /W[AIT] задаёт паузу перед выполнением операции, тем самым позволяет сменить диск. Используя этот ключ, вы можете копировать файл с одного диска на другой, имея всего один дисковод.

Применяя команду COPY вы легко можете объединять текстовые файлы, для этого используйте знак плюс "+".

<span id="page-14-0"></span>.COPY/ASCII A.TXT+B.TXT+C.TXT TEXT

#### **ДУБЛИРОВАНИЕ РАБОЧЕГО ДИСКА**

Последовательность команд:

.SET BY1 FORMAT

.INIT BY1: BY1:/Initialize; Are you sure? Y

.COPY BY0: BY1:/W[AIT]

Mount input volume in BY0: Continue? Y

Mount output volume in BY1: Continue? Y

После того, как копирование будет закончено:

Mount system volume in BY0: Continue? Y

Внимание! Перед вводом "Y" убедитесь в правильности установки диска.

#### **ДУБЛИРОВАНИЕ СИСТЕМНОГОДИСКА**

<span id="page-14-1"></span>Если на вашем системном диске появились неустранимые сбои, вы сможете восстановить ваш диск с оригинала (второй копии системного диска). Для этого нужно загрузиться с оригинала, переформатировать сбойную дискету и скопировать файлы с оригинала на эту дискету.

Последовательность команд:

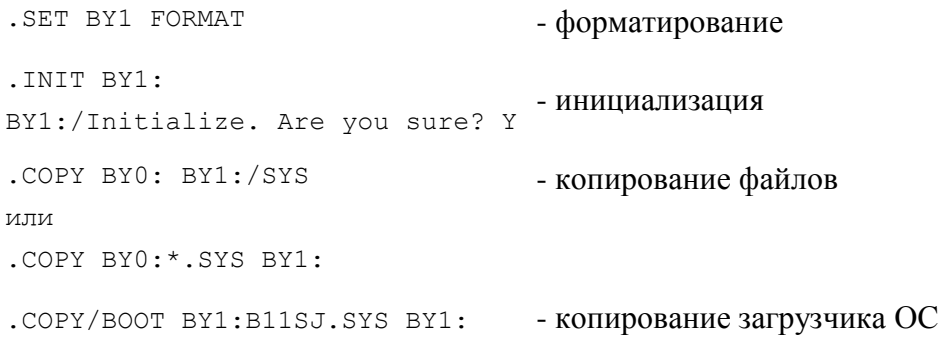

Ваш системный диск готов к работе.

#### **КОПИРОВАНИЕ ДИСКА ЦЕЛИКОМ**

<span id="page-15-0"></span>Если ваш исходный диск целиком читается без сбоев (как это проверить, смотри следующую главу), можно сдублировать его целиком, а не по отдельным файлам. Если на диске много файлов, это может получиться быстрее. Для этого в команде копирования нужно указать только имена устройств и добавить ключ /DEV. После ввода команды система запросит подтверждение копирования, на который нужно нажать "Y" и "ВВОД".

#### Примеры:

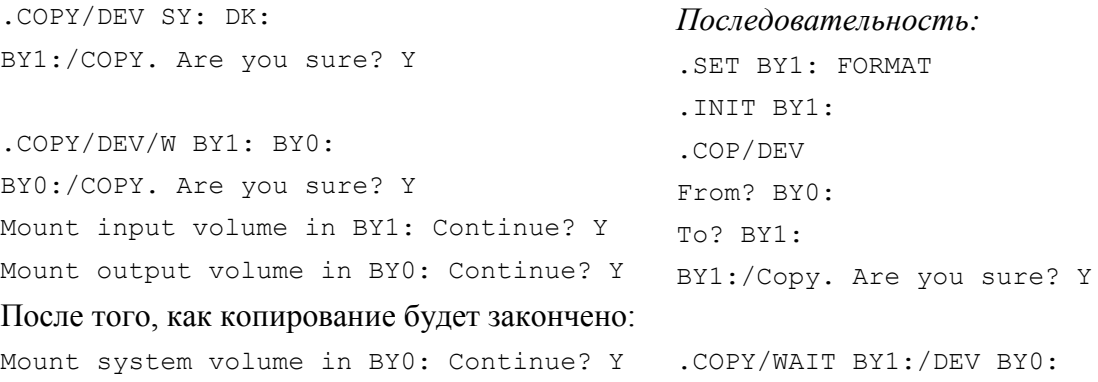

## *RT11A*

.SET BY1: FORMAT .INIT BY1: Are you sure? Y .COP/DEV From? BY0: To? BY1: Copy. Are you sure? Y

# **ГЛАВА 7. ПРОВЕРКА ДИСКОВ И ФАЙЛОВ**

<span id="page-16-0"></span>Изношенные диски, плохо работающие дисководы, колебания напряжения в сети могут приводить к сбоям. В результате, к сожалению, на дисках возникают ошибки. ОС поддерживает команды для проверки дисков и дисковых файлов.

#### **ПРОВЕРКА ДИСКА ПО БЛОКАМ**

<span id="page-16-1"></span>Команда:

.DIR/BAD/FIL [*имя-устройства*]

Заданное устройство (если не задано, то DK:) проверяется поблочно. После проверки выдаётся информация о номерах дефектных блоков и о файлах, в которых они находятся. Если дефектных блоков не обнаружено, выдаётся сообщение:

?DUP-I-No bad blocks detected

Дополнительно могут быть заданы ключи:

/STA[RT]*n* - номер блока, с которого нужно начать проверку;

<span id="page-16-2"></span>/END*n* - номер блока, на котором нужно закончить проверку;

## **ПРОВЕРКА ДИСКА ПО ДОРОЖКАМ**

Команда:

.SET ВУ*n* VERIFY

С помощью этой команды вы получаете отчёт о состоянии диска и, просмотрев его каталог, можете проверить, находятся ли файлы на дефектных блоках. Узнав информацию о дефектах, вы можете восстановить диск, отформатировав только отдельные дорожки (воспользуйтесь ключами UP, DOWN, FROM, ТО при форматировании), а затем записав на прежнее место потерянную информацию.

По умолчанию проверяются дорожки от 0 до TRACKS-1. Программа после запуска выдаёт запрос на установку диска в выбранный привод, в ответ на который необходимо нажать клавишу "ВК" для начала проверки или "КТ" для отмены. Кроме этого, для экстренного прекращения проверки можно нажать "КТ". В случае нахождения ошибок программы выдаёт на экран диагностику ошибок. Условные обозначения кодов ошибок:

OK - норма

- CRC защита записи или ошибка CRC
- CCID ошибка CRC заголовка
- NHOM нет 0 дорожки
- SEEK ошибка позиционирования
- SNFN сектор не найден

STOP - диск не вращается

- TR4 нажатие клавиши "СТОП"
- NFAM не найден маркер заголовка
- NFDM не найден маркер данных
- NSTD нестандартная разметка

Следует отметить, что диагностируется только первая встреченная ошибка на каждой дорожке.

<span id="page-17-0"></span>В этой команде можно использовать дополнительные параметры (UP, DOWN, FROM, ТО), как и в команде SET BYn FORMAT.

## **DIFFERENCES-СРАВНЕНИЕ ТЕКСТОВЫХ ФАЙЛОВ**

Общий формат:

.DIF[FERENCES] имя-файла1 имя-файла2

По команде DIFFERENCES два текстовых файла сравниваются между собой, и выдаётся сообщение о несовпадающих строках. Командой удобно пользоваться для сравнения текстов, незначительно отличающихся друг от друга.

#### **DIFFERENCES/BINARY-СРАВНЕНИЕ ДВОИЧНЫХ ФАЙЛОВ**

<span id="page-17-1"></span>Общий формат:

.DIF[FERENCES]/BIN[ARY] *имя-файла1 имя-файла2*

По команде DIFFERENCES/BINARY два файла сравниваются между собой и выдаётся сообщение о выявленных различиях. В отличие от предыдущей команды сравнение производится в двоичных кодах. Воспользовавшись этой командой после копирования файла по команде COPY, вы сможете убедиться в идентичности копии и оригинала.

# **ГЛАВА 8. ЕСЛИ У ВАС ОДИН ДИСКОВОД**

<span id="page-18-0"></span>Самый простой совет таким пользователям - при первой возможности приобрести второй дисковод. Только тогда вы сможете обеспечить себе удобную работу. Однако иногда приходится жертвовать удобством по экономическим соображениям. Если вы пока не можете себе позволить второй дисковод, прочтите эту главу.

Совет первый: перейдите в виртуальный режим работы ОС или запретите свопинг USR (о том, что это такое и как это сделать, рассказано в следующей главе). Этим вы предотвратите лишние обращения к системному диску. Виртуальный режим предпочтительнее, так как в этом режиме вы сможете запускать программы не только с системного диска.

Совет второй: создайте себе на системной дискете логический диск и используйте его в качестве рабочего.

<span id="page-18-1"></span>Теперь о том, как работать с дискетами, не являющимися системными.

#### **ПРОСМОТР ОГЛАВЛЕНИЯ**

Запустите программу DIR командой:

.R DIR

В ответ программа DIR выведет в начале следующей строки звёздочку "\*". Выньте системную дискету и вставьте ту, оглавление которой вы хотите просмотреть. Наберите имя устройства

\*SY:

и нажмите "ВВОД". Программа DIR выведет оглавление и снова звёздочку. Снова вставьте системную дискету и нажмите клавишу "КТ" для выхода "на точку".

## **ПОДГОТОВКА ДИСКЕТ**

<span id="page-18-2"></span>Для форматирования новой дискеты наберите команду

.SET BY0 FORMAT

После запроса программы вставьте новую дискету в дисковод и нажмите клавишу "ВВОД". После окончания форматирования снова вставьте системную дискету.

Для инициализации дискеты необходимо к команде INIT добавить ключ /WATT:

.INIT/W/NOQ SY:

Программа DUP выведет запрос

Mount input volume in BY0: Continue?

Вставьте инициализируемую дискету в дисковод и нажмите клавиши "Y" и "ВВОД". После инициализации на экране появится запрос

Mount system volume in BY0: Continue?

в ответ на который вставьте в дисковод системную дискету и снова нажмите "Y" и "ВВОД".

## КОПИРОВАНИЕ ФАЙЛОВ

<span id="page-19-0"></span>Скопировать файлы вам поможет все тот же ключ /WAIT, но уже в команде СОРҮ, например:

.COPY/W SY: FILE. TXT SY:

В ответ на эту команду программа PIP будет задавать вам вопросы:

Mount input volume in BY0: Continue? Mount output volume in BY0: Continue?

где input означает исходный диск, а output - выходной. В ответ на эти вопросы вставляйте ваши дискеты в дисковод и отвечайте "Y" и "ВВОД". После окончания копирования на запрос

Mount system volume in BY0: Continue?

вставьте системную дискету и нажмите те же клавиши.

Наконец, если на вашей дискете много файлов и вам надо скопировать их все на новую дискету, используйте команду

.COPY/DEV/W SY: SY:

После этой команды вам придётся довольно много раз отвечать на запросы по установке дискет. Не перепутайте входную и выходную дискеты, иначе результаты будут непредсказуемы.

# **ГЛАВА 9. ПЕРЕНАСТРОЙКА ОПЕРАЦИОННОЙ СИСТЕМЫ**

<span id="page-20-0"></span>В процессе начальной загрузки ОС делает по умолчанию некоторые назначения, которые она затем использует в своей дальнейшей работе. Система, например, "знает", какой дисковод назначен рабочим и что команды вы будете вводить с клавиатуры. Но с помощью команд, предназначенных для настройки системы, вы можете изменить многие первоначальные назначения. Некоторые из этих команд весьма специфичны и применяются крайне редко. Однако с остальными вы будете встречаться постоянно.

#### **ASSIGN-ПЕРЕНАЗНАЧЕНИЕ УСТРОЙСТВ**

<span id="page-20-1"></span>Общий формат:

ASS[IGN] физическое-имя логическое-имя

Для облегчения работы с дисками вы можете присвоить дисководам имена, например буквы латинского алфавита.

<span id="page-20-2"></span>ASS BY0 A ASS BY1 В

#### **SHOW-ВЫВОД ТАБЛИЦЫ ФИЗИЧЕСКИХ И ЛОГИЧЕСКИХ УСТРОЙСТВ**

Формат:

.SH[OW]

Выводит на экран таблицу, в которой слева указаны физические имена устройств, известных система, и напротив их

<span id="page-20-3"></span>через знак равенства имена логических устройств, присвоенные им.

#### **SETUSR-УПРАВЛЕНИЕ СВОПИНГОМ**

Общий формат:

.SET USR [NO]SWAP

Подробно процесс свопинга описан в документе "Управляющая система. Руководство системного программиста". Знание деталей этого процесса необходимо лишь программистам, разрабатывающим большие программы на языке Ассемблера, для которых критичен объем доступной памяти. Здесь мы ограничимся описанием внешних признаков этого процесса и управления им.

USR является частью операционной системы, которая может при необходимости подгружаться с диска в память либо на свободное место, либо, если свободного места нет, перекрывать часть пользовательской программы. Запрещение свопинга означает, что USR постоянно занимает место в памяти (примерно 4 Кбайта). Для небольших по объёму программ режим свопинга безразличен. Если же программа занимает почти всю память разрешение свопинга может дать дополнительные 4 Кбайта программе. Некоторые программы, особенно разработанные для ДВК, могут выполняться только при разрешённом свопинге. Однако следует учитывать, что в стандартном режиме ОС свопинг существенно замедляет работу программы. В виртуальном режиме свопинг

занимает небольшое время. Исходя из всего сказанного, в виртуальном режиме можно все время иметь разрешённый свопинг. Для редактора EdikM это увеличивает на 8 блоков максимальный размер текста в памяти. В стандартном режиме лучше разрешать свопинг лишь при необходимости. Для разрешения свопинга нужно дать команду:

SET USR SWAP

для запрещения

<span id="page-21-0"></span>.SET USR NOSWAP

#### SETSWP - ПЕРЕКЛЮЧЕНИЕ РЕЖИМОВ МОНИТОРА

Общий формат:

. SETSWP M[EMORY] или

.SETSWPD[ISK]

Операционная система может работать в двух режимах: стандартном, в котором для считывания копий KMON и USR, а также для свопинга используются обращения к системному диску, и "виртуальном", когда для этих целей используются скрытые страницы ОЗУ. В виртуальном режиме также не обязательно наличие файла SWAP.SYS. Однако при использовании программ, разработанных специально для БК-0011 и использующих скрытые страницы для своих нужд, необходимо перейти к стандартному режиму. Примером программы, для которой это необходимо, является ЕХЕ10Р. Для большинства остальных программ рекомендуется использование виртуального режима.

Для переключения режимов работы ОС, а также определения текущего режима используется утилита SETSWP. Она имеет две команды, задать которые можно либо в одной командной строке с вызовом утилиты, либо на подсказку программы при запуске без параметра:

M[EMORY] - переключить режим на виртуальный;

 $D[ISK]$ - переключить режим на стандартный.

без параметра и нажать "ВВОД" - определить текущий режим.

При переключении на виртуальный режим SETSWP переписывает в скрытые страницы O3V KMON и USR, устанавливает признак виртуального режима и переименовывает файл SY:SWAP.SYS на SWP.SYS.

При переключении на стандартный режим SETSWP устанавливает признак стандартного режима, затем, если на системном диске есть файл SWP.SYS, то он переименовывается в SWAP.SYS, если нет, то SWAP.SYS создаётся на свободном месте системного диска.

#### SET BYn - НАСТРОЙКА ДРАЙВЕРА СИСТЕМНОГО ДИСКА

<span id="page-21-1"></span>Общий формат:

.SET BYN PARAM [PARAM]

где n - возможный номер привода.

Драйвер В*Ү* обеспечивает:

- чтение и запись на 133-мм гибких дисках двойной плотности с 40 и 80 дорожками, односторонних и двухсторонних, с возможностью чтения 40-дорожечных дискет на 80- дорожечных дисководах;
- первичную загрузку с любого привода;
- остановку приводов с задержкой по таймеру;
- установку пользователем формата дисков и числа дорожек, задержек на перемещение и опускание головки, числа повторов при ошибках и дорожки прекоррекции одновременно на диске и в памяти;
- форматирование любой поверхности и любого числа дорожек;
- проверку любой поверхности и любого числа дорожек с выдачей диагностики ошибок чтения;

Возможности форматирования и проверки дисков практически перекрывают возможности программы TESTBY (кроме теста записи) и позволяют обойтись без неё на системном диске.

Ниже приведён список обрабатываемых SET-параметров:

- RETRY=*n* устанавливает число повторов при ошибках для обоих приводов. Максимальное число повторов - 40.
- TIMTRK=*n* устанавливает для обоих приводов время задержки перемещения головки в миллисекундах. Максимальное время - 50 мс.
- TIMDOW=*n* устанавливает для обоих приводов время задержки при опускании головки в миллисекундах. Максимальное время - 50 мс.
- TRKCOR=*n* устанавливает для обоих приводов дорожку прекоррекции.
- TRACKS=*n* устанавливает для выбранного привода число используемых дорожек.

Максимальное число дорожек - 80.

- ONESID устанавливает для выбранного привода признак обработки одной стороны диска. Параметр NOONESID отменяет этот признак.
- SKIP устанавливает для выбранного привода признак пропуска дорожек при перемещении головки. Используется при обработке 40 дорожечных дисков на 80 - дорожечных дисководах. Параметр NOSKIP отменяет этот признак.
- FORMAT вызывает для выбранного привода программу форматирования.
- VERIFY вызывает для выбранного привода программу проверки. Следует отметить, что параметры TRACKS, RETRY, TIMTRK, TIMDOW, TRKCOR, ONESID, SKIP, заданные в одной строке с FORMAT или VERIFY, действуют только при форматировании или проверке и не влияют на собственно драйвер.

## **SETTV-НАСТРОЙКА РЕЖИМОВ ВЫВОДА НА ЭКРАН**

<span id="page-22-0"></span>Драйвер TV позволяет настраивать режимы вывода на экран символьной информации. Например, вы можете менять число символов в строке (ширину символов), кодировку (КОИ-7 или КОИ-8), тип курсора (в виде подчёркивания или прямоугольника), для цветного монитора настроить цвета и палитры и т.д.

#### Общий формат.

.SET TV PARAM

Команда предназначена для настройки режимов вывода на экран. Используются следующие параметры:

- WIDTH=*n* устанавливает ширину экрана (количество символов в строке), n может принимать значения 32, 64, 80.
- KOI7 вывод в КОИ-7;
- KOI8 вывод в КОИ-8;
- KOI78 вывод в КОИ-7 и КОИ-8;
- MIX вывод в КОИ-7Н2;
- JUMP сдвиг экрана вверх скачком;
- SMOOTH плавный сдвиг;
- INVERS инверсное изображение, NOINVERS отменяет инверсное изображение;
- CURSOR отображение курсора, NOCURSOR запрещает отображение курсора;
- AWRAP задаёт автоматический перенос строк при достижении конца строки, NOAWRAP задаёт обрезание строк;
- ULINE подчёркивание символов, NOULINE отменяет подчёркивание;
- BCOLOR=*n* задаёт цвет фона. В черно-белом режиме (WIDTH 64 и 80) n может быть 0 или 1, при этом цвет символов устанавливается инверсным по отношению к фону. В цветном режиме n может быть от 0 до 3.
- FCOLOR=*n* цвет символов (только для 32 сим., где n=0..3);
- PALET=*n* номер палитры (n=0..15);
- BCURS курсор в виде прямоугольника;
- UCURS подчёркивающий курсор;
- RESET установить режим, заданный предыдущими командами SET. Может быть полезна для установки режима после прикладных программ, изменивших режим работы экрана;
- HELP выдать подсказку о допустимых командах SET;

Установленные параметры SET действительны и после перезагрузки системы.

## **SETКВ -НАСТРОЙКА РЕЖИМОВ КЛАВИАТУРЫ**

<span id="page-24-0"></span>Общий формат:

.SET KB PARAM

Команда предназначена для настройки режимов клавиатуры. Используются следующие параметры:

KOI7 - ввод в КОИ-7;

KOI8 - ввод в КОИ-8;

MIX - ввод в КОИ-7Н2;

- CLICK разрешить щелчок клавиатуры при нажатиях на клавиши, NOCLICK запрещает щелчок.
- VT52 задаёт режим работы с перекодировкой управляющих клавиш в коды, совместимые с кодами терминала VT-52, NOVT52 запрещает перекодировку.
- RESET установить текущий режим.
- <span id="page-24-1"></span>HELP - вывести на экран подсказку о допустимых командах SET.

## **TIMER-ПЕРЕКЛЮЧЕНИЕ ТАЙМЕРА**

Общий формат:

.TIMER [ON]

[OFF]

Команда обеспечивает включение и выключение таймера БК-0011. Выключение таймера может быть нужно для некоторых прикладных программ. Включение таймера даёт возможность выключения приводов при отсутствии обращения к ним. Внешним признаком включения таймера служит мигание курсора. ON включает таймер, команда OFF - выключает.

## **PCFONT-ЗАГРУЗКА ЖИРНОГО ШРИФТА**

<span id="page-24-2"></span>Формат:

.PCFONT

Загружает в знакогенератор БК-0011М шрифт, близкий по начертанию к используемому в компьютерах IBM PC. Однако использовать его можно только в режимах 32 и 64 символа в строке, т.к. он использует матрицу 8x8 точек, и в режиме 80 символов происходит обрезание символов. Для перехода к стандартному шрифту следует использовать команду:

.STFONT

# **ГЛАВА 10. РАБОТА С ЛОГИЧЕСКИМИ ДИСКАМИ**

<span id="page-25-0"></span>До сих пор вы пользовались в ОС одним каталогом файлов на диске. Это главный каталог, назначение которого - контролировать развитие всех файлов, содержащих программы, данные или внешние команды.

Но средствами ОС можно разбить диск на несколько частей, называемых логическими дисками. Для этого необходимо создать файл логического диска. Каждый логический диск имеет свой каталог. Величина и количество этих файлов ограничена лишь дисковым пространством. Однако, одновременно доступны для чтения (назначены) могут быть только восемь логических дисков. С помощью команды DIR вы можете определить наличие файла логического диска на вашей дискете. Это файлы типа DSK.

Использование файлов логического диска позволяет правильно организовать файлы на диске. Так при работе с одним дисководом, можно рабочие (требующие редакции) файлы разместить на логическом диске, а ОС в главном каталоге. При работе в локальной сети так же полезно распределить ресурсы дисков.

## **CREATE-СОЗДАНИЕ ФАЙЛА ЛОГИЧЕСКОГО ДИСКА**

<span id="page-25-1"></span>Общий формат:

.CRE[ATE] *имя*.DSK/ALL[OCATE]:*размер*[/START]:*n*]

Для создания файла логического диска необходимо определить на диске наличие свободного места при помощи команды DIR/FUL/BLO. Имя - это любое слово, содержащее не более шести букв. Тип файла обязательно DSK. Размер десятичное число, количество блоков в файле, n - десятичный номер начального блока создаваемого файла. Начальный блок можно не задавать. В этом случае система создаст файл в свободном месте подходящего размера.

## Пример:

CRE BY0:WORK.DSK/ALL400

<span id="page-25-2"></span>Данные о свободных областях можно получить, выдав команду .DIR/FREE

## **MOUNT-НАЗНАЧЕНИЕ ЛОГИЧЕСКОГО ДИСКА**

#### Общий формат:

.МОU[NТ] LDn имя-файла [лог.-имя]

LDn - это имя логического диска, где n может принимать значения от 0 до 7. *Имя-файла* - это имя файла типа DSK. *Лог.-имя* - это логическое имя, которое должно быть присвоено данному диску. Например:

<span id="page-25-3"></span>.MOU LD0 BY0:WORK DK

## **DISMOUNT-ОТМЕНА ЛОГИЧЕСКОГО ДИСКА**

Общий формат:

.DIS[MOUNT] LD*n*

Отменить логический диск можно также назначением нового файла тому же логическому диску. При загрузке ОС назначаются только те логические диски, файлы которых найдены на установленных дискетах. Запомните, при смене дискеты, необходимо вновь назначить логический диск. Остальные команды для логических дисков те же, что и в главном каталоге.

#### **SHOWSUBSET-КОНТРОЛЬ ЗА ТЕКУЩИМ НАЗНАЧЕНИЕМ**

<span id="page-26-0"></span>Общий формат:

.SH[OW] S[UBSET]

По этой команде на экран выводится список всех назначенных логических дисков и их размер (количество блоков).

.SH S

```
LD0 is BY0:WORK.DSK[400.]
```
LD7 is BY1:WORK.DSK\*

\*Filе unavailable

<span id="page-26-1"></span>Звёздочкой помечены логические диски, файлы которых при загрузке не найдены.

#### **SETLDCLEAN-ОБНОВЛЕНИЕ ТАБЛИЦЫ ЛОГИЧЕСКИХ ДИСКОВ**

Позволяет получить доступ к тем логическим дискам, имена которых помечены в таблице звёздочками. Это необходимо при смене дисков, а также после сжатия диска.

# ГЛАВА 11. АВТОМАТИЗАЦИЯ СИСТЕМЫ

<span id="page-27-0"></span>После того, как вы приобретёте некоторый опыт работы в системе, вы можете заметить, что иногда (а может быть и часто) приходится набирать одни и те же длинные команды или повторяющиеся последовательности команд. Это может оказаться весьма утомительным занятием. К счастью ОС располагает средствами автоматизации работы с командами. Этих средств четыре:

- редактор командной строки (SL);
- командные файлы монитора;  $\bullet$
- язык команд пользователя (UCL);  $\bullet$
- процессор косвенных командных файлов (IND);

## РЕДАКТОР КОМАНДНОЙ СТРОКИ

<span id="page-27-1"></span>Вы уже заметили, что наряду с алфавитно-цифровыми клавишами можно использовать и клавиши со стрелками для редактирования и вызова ранее введённых команд. Обработку этих клавиш и выполняет редактор командной строки. При выключенном редакторе можно лишь удалить последний введённый символ клавишей "ЗАБОЙ". Редактор оформлен в виде специального драйвера SL.SYS, который располагается на системном диске. Его основные функции:

1) Редактирование командной строки. Во время ввода команды с клавиатуры можно пользоваться следующими клавишами:

"<-"  $W$ "->" - для подвода курсора к нужному символу в команде;

" <== " (ЗАБОЙ) - удаление символа слева от курсора;

- " $K = "$ - удаление символа над курсором;
- $"=\models>'$ - раздвижка строки справа от курсора;
- "BC" - уничтожение строки;

"CY/"U" - стирание подстроки слева от курсора и помещение её в буфер;

"AP2"/"->" - стирание подстроки справа от курсора и помещение её в буфер;

"IIIAT" - модифицирует значение клавиши, нажатой следом;

Значение клавиш после нажатия клавиши "ШАГ":

" $\lt$ -"  $\le$  "  $\lt$  " ->" - установка курсора в начало и конец строки;

"<==" (ЗАБОЙ) - восстановление последнего удалённого символа;

$$
_H
$$
 "K=="

"СУ"/"U" и - восстановление строки из буфера;

"AP2"/"->"

"IIIAT" - отмена префикса;

Запоминание в специальном буфере и повторный вызов ранее введённых команд. Запоминание строки происходит после нажатия клавиши "ВВОД", а повторный вызов клавишами "вверх" и "вниз". Кроме этого можно просмотреть содержимое буфера команд, нажав "ШАГ" и "ИНД СУ".

Назначение текстовых строк на функциональные и алфавитно-цифровые клавиши и подстановка при нажатии. Может быть, вы обратили внимание, что при загрузке системы после появления её названия в рамке выводится таблица

соответствия клавиш. Эту таблицу выдаёт SL-драйвер при включении. В этой таблице приведены уже заданные назначения клавиш. Вы можете запрограммировать свои клавиши, а также переназначить уже назначенные или вовсе отменить назначения. Назначения могут быть обычные, с автоматическим вводом и многострочные. Чтобы войти в режим программирования клавиш, необходимо дать команду:

SET SL LET

В ответ на команду редактор выведет приглашение:

 $Let$ 

Команда обычного назначения клавиши имеет вид:

<символ>=<строка>

где <символ> - назначаемая клавиша. Например:

 $\mathfrak{z} = / \text{DIR}/ \text{FULL}/\text{VOL}$ 

Следует отметить, что не все клавиши можно запрограммировать. Нельзя программировать клавиши верхнего ряда (за исключением "СБР"), а также служебные клавиши, используемые самим редактором (см. выше). Из всех функциональных клавиш можно использовать "СБР", "ТАВ", "ЛАТ" (если драйвер клавиатуры используется в КОИ-7). Кроме всех алфавитно-цифровых клавиш можно использовать их же одновременно с клавишей "СУ" (кроме букв J,C,U,J,Z,H,Y,W,X,S,Q,M,V). На экране и в таблице буквы, нажатые одновременно с "СУ" отображаются в виде двух символов и самой буквы.

Если в командную строку необходимо ввести назначенный символ без подстановки, перед ним нужно нажать " " (на клавише изображено "ъ" и "}").

Команда назначения с автоматическим вводом:

<символ>=<строка>

При нажатии такой клавиши строка будет сразу послана как команда монитору. В таблице назначений для такой клавиши в столбце "Status" будет указано слово "auto". Автоматический ввод можно отменить, нажав перед этой клавишей клавишу "ШАГ".

Команда многострочного назначения:

<символ>=<строка1> <строка2>[ < строка3 >....]

При нажатии такой клавиши появится строка1. После нажатия клавиши "ВВОД" и выполнения первой команды появится строка2 и т.д. В столбце "Status" против строки1 будет указано "cont", а против последующих - знак '+".

Команда вывода таблицы назначений:

 $/L$ 

Команла отмены назначения:

 $<$ символ>/D

Назначение данного символа будет удалено из таблицы.

Команла отмены всех назначений:

 $/A$ 

Редактор запрашивает подтверждение данной операции, на которое можно ответить "Y" для удаления или "N" для отмены операции.

Чтобы закончить работу с назначением клавиш и записать их на диск, нужно нажать клавишу "КТ".

Редактор командной строки можно выключить (при этом освобождается около 4 Кбайт ОЗУ), дав команду:

.SET SL OFF

и повторно включить

<span id="page-29-0"></span>.SET SL ON

#### **КОМАНДНЫЕ ФАЙЛЫ**

Целый ряд задач, например копирование данных, трансляция программ и др., выполняемых с помощью ОС, требуют определённой последовательности ввода команд. Эти команды можно задавать вручную, а можно создать командный файл и ОС выполнит их автоматически.

Используя текстовый редактор, создаётся командный файл. Команды должны быть записаны в файл точно так же, как если бы они вводились с (правда, подстановки редактором клавиатуры командной строки  $He$ выполняются). Имя файла может быть любым, но с расширением СОМ. При запуске командного файла с устройства DK:

. @NAME

с другого устройства (например SY:)

.@SY:NAME

ОС выбирает команды одну за другой и выполняет их. На экране дисплея вы видите эти команды так, как будто их вводят с клавиатуры.

B системе существует специальный командный файл с именем STARTS.COM, располагающийся на системном диске. Этот файл автоматически загружается на выполнение при загрузке операционной системы, а в остальном он функционирует точно так же, как и другие командные файлы. Вы можете его отредактировать, однако есть более простое средство автоматического исполнения ваших команд при старте системы.

Программа DAY, которая запрашивает дату после загрузки, имеет встроенный командный файл, исполняющийся после ввода даты.

Вместо ввода даты, можно ввести команды редактирования командного файла:

 $/L$ - просмотр команд;

 $n =$ команда - задание команды, где n = 1.8 - номер команды;

 $/n=$ - отмена команды с номером n;

<span id="page-30-0"></span>Отредактировав командный файл, введите дату. Командный файл будет исполнен

#### **UCL-ЯЗЫК КОМАНД ПОЛЬЗОВАТЕЛЯ**

UCL - это специальная системная программа, управление которой передаётся в том случае, когда система не смогла интерпретировать введённую команду как внутреннюю и не нашла программы с таким именем на системном диске. UCL просматривает файл, в котором хранятся заданные пользователе команды, и если находит, то исполняет одну или несколько команд, которые поставлены в соответствие этой команде. Если такой команды не найдено, UCL выдаёт сообщение об отсутствии команды.

Задание команды пользователя:

Command := команда-монитора

В таком формате *Command* становится синонимом команды-монитора. Чтобы задать несколько команд монитора на одну команду пользователя, нужно дать команду:

Command := команда $1\text{KOMaH}$ да $2\text{KOMaH}$ да $3\text{K.}$ 

Команда пользователя может иметь один параметр. В строке команд параметр задаётся символом "^". Например:

.FINIT:= SET ^ FORMAT\INIT/NOO/BAD/VOL ^\\

При задании команды

.FINIT BY1:

будет выполнено две команды:

.SET BY1: FORMAT

.INIT/NOO/BAD/VOL BY1:

Наконец, можно задать сокращённую мнемонику команды пользователя. Для этого используется символ "\*". Например, следующую команду

. COMM\*AND := < $KOMAHJAA$ 

можно ввести как COMM или COMMAND.

Отменить назначение можно, задав пустую команду:

. COMMAND  $:=$ 

Просмотр списка команд пользователя:

<span id="page-30-1"></span>.SH[OW] COM[MAND]

#### **IND - ПРОЦЕССОР КОСВЕННЫХ КОМАНДНЫХ ФАЙЛОВ**

Это средство является самым мощным из всех перечисленных, но одновременно и самым сложным. Привести здесь полное его описание не представляется возможным из-за недостатка места, однако это вряд ли необходимо. Большинству пользователей достаточно и перечисленных выше средств. Здесь мы ограничимся лишь краткой характеристикой IND.

Язык косвенных командных файлов совместим с командным языком операционной системы RSX-11M и по сути является специализированным языком программирования. В нем существуют переменные трёх типов, средства организации диалога с пользователем, команды условного и безусловного перехода, средства работы с файлами и др.

#### ЕДІКМ-ЭКРАННЫЙ РЕДАКТОР

<span id="page-31-0"></span>ЕDIКМ - Программа текстового экранного редактора. Им удобно пользоваться для создания любых текстов, текстов программ, а также командных файлов. Описание работы с ним приведено в отдельном документе.

## КРАТКО О НАЗНАЧЕНИИ ФАЙЛОВ НА СИСТЕМНОЙ ДИСКЕТЕ

<span id="page-31-1"></span>Здесь мы приведём краткую характеристику программ и файлов, находящихся на системном диске.

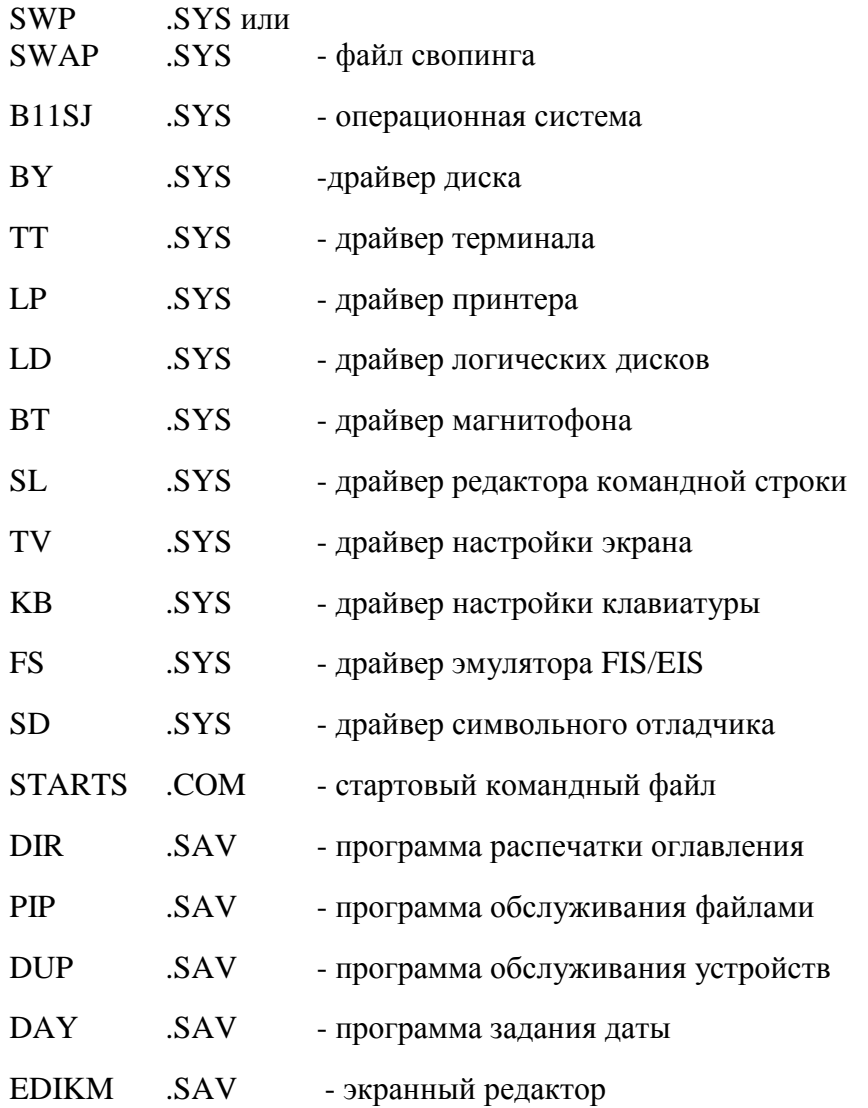

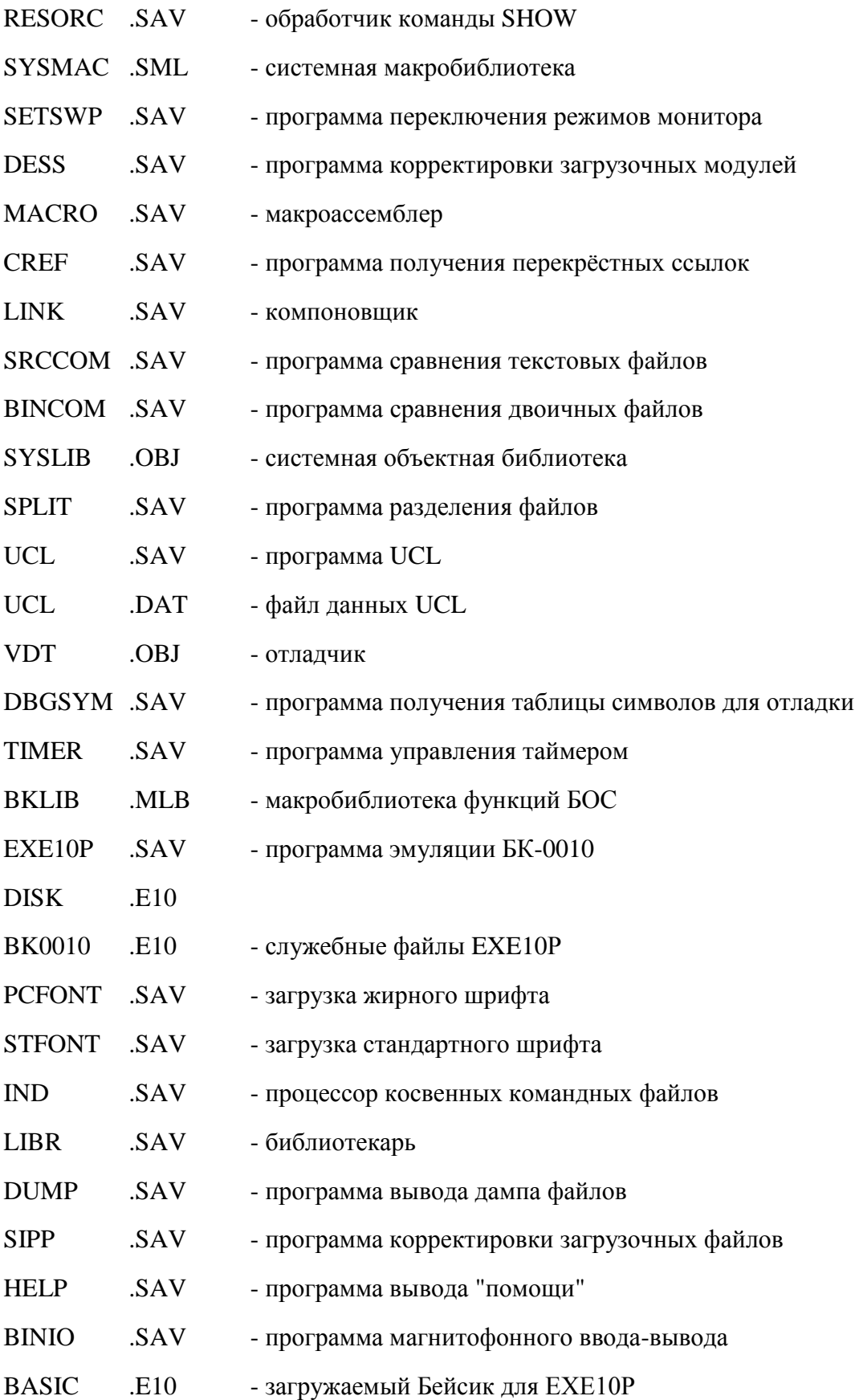

# **ГЛАВА 12. ВЫВОД ДАННЫХ НА ПЕЧАТЬ**

<span id="page-33-0"></span>Прежде чем начать работать с принтером, вы, конечно, должны подсоединить его к своей системе, следуя инструкциям, и, естественно, установить режим работы.

Новая версия драйвера LP обеспечивает управление принтерами, работающими как по стандарту ИРПР, так и по стандарту Centronics, а также значительно более гибкие возможности управления печатью. Возможен вывод текста в кодах КОИ-7, КОИ-7Н2, КОИ-8.

#### **SETLP-УСТАНОВКА РЕЖИМА РАБОТЫ ДРАЙВЕРА LP**

<span id="page-33-1"></span>Общий формат.

SET LP PARAM

Параметры SET драйвера LP:

- IRPR используется с принтером ROBOTRON, a также с другими принтерами, работающими в коде КОИ-7 по стандарту ИРПР.
- CENTR используется с принтерами, работающими в стандарте CENTRONICS.
- WIDTH=*n* установить ширину печати в n символов.
- CR разрешить передачу на печать символов CR, NOCR запрещает передачу CR.
- FORMO перед печатью файла произвести перевод формата. NOFORMO отменяет эту опцию.
- CTRL разрешить передачу на печать управляющих символов. NOCTRL запрещает эту передачу.
- ENDPAG=*n* после печати файла n раз перевести формат.
- BIT8 разрешить печать 8-битных кодов, NOBIT8 вызывает маскирование старшего бита.
- FORM аппаратный перевод формата, NOFORM задаёт имитацию символами LF.
- LENGTH=*n* задать длину страницы в n строк.
- SKIP=*n* в конце страницы пропустить n строк.
- KOI7 вывод на принтер в коде КОИ7.
- KOI8 вывод на принтер в коде КОИ8.
- TRANSL преобразование из кода КОИ-8 в альтернативную кодировку IBM PC. Используется с принтерами типа EPSON. NOTRANSL отменяет это преобразование.
- LITTLE разрешить печать строчных букв, NOLITTLE задаёт преобразование из КОИ7-Н0 в КОИ7-Н2, что необходимо для печати листингов MACRO, PASCAL и т.д.
- BLANK=n в начале каждой строки печатать n пробелов.
- PAGE задаёт режим печати страницами. После печати драйвер выдаёт на экран запрос "Page?" и ожидает нажатия клавиши. Нажатие клавиши "N" приводит к пропуску следующей страницы, нажатие "Е" к завершению текущего запроса, нажатие любой другой клавиши продолжает печать. NOPAGE отменяет этот режим.

<span id="page-34-0"></span>В\_Н\_И\_М\_А\_Н\_И\_Е !!! В ответ на запрос нельзя нажимать клавишу "КТ" (СУ/С), это приведёт к зацикливанию системы.

## **ПРИМЕРЫ НАСТРОЙКИ НЕКОТОРЫХ ПРИНТЕРОВ**

Здесь приведены команды SET для некоторых распространённых типов принтеров.

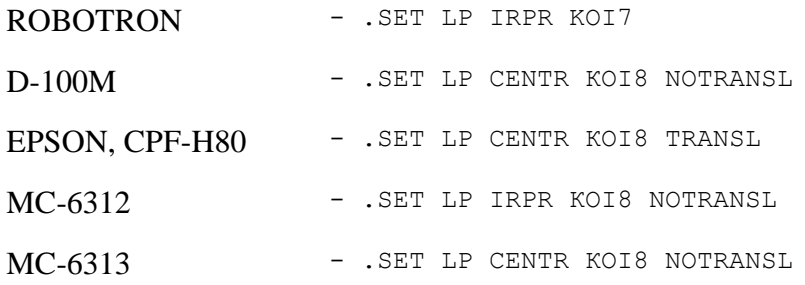

## **PRINT-ВЫВОД НА ПЕЧАТЬ**

<span id="page-34-1"></span>Общий формат.

.PR[INT] *имя-файла*

*имя-файла* может содержать символы \* и % для задания групповой операции. Если тип файла не указан по умолчанию используется тип .LST.

# **ПРИЛОЖЕНИЕ 1. СООБЩЕНИЯ ОБ ОШИБКАХ**

<span id="page-35-0"></span>Все сообщения системы имеют следующий формат:

?NAME-T-Сообщение

Каждому системному сообщению предшествует имя (NAME) системной программы, которая выдаёт это сообщение, и тип ошибки (Т) в соответствии со следующими категориями:

F - неустранимая ошибка; выполнение прекращается;

I - информационное сообщение; выполнение продолжается;

Е - ошибка; выполнение завершается;

W - предупреждение; выполнение продолжается;

Q - вопрос; требует ответа оператора;

<span id="page-35-1"></span>U - безусловное прерывание; выполнение завершается. Возникла серьёзная ошибка, помешавшая дальнейшей работе.

#### **Ошибки загрузки операционной системы**

?BOOT-F-No boot on volume

- нет загрузчика на устройстве.

?BOOT-U-I/0 ERROR

- ошибка ввода/вывода.

#### **Сообщения интерактивного монитора KMON**

<span id="page-35-2"></span>?KMON-F-Ambiguous command

- введённая команда неоднозначна, т.е. сокращение было не уникальным.

?KMON-F-Ambiguous option

- введённый ключ неоднозначен, т.е. сокращение было не уникальным.

?KMON-F-Bad fetch dev

- ошибка при считывании драйвера устройства с SY:, или драйвер, созданный при генерации, не соответствует данному монитору.

?KMON-F-Conflicting options

- ключи, указанные в командной строке несовместимы.

?KMON-F-Device full DEV:

- на указанном устройстве не было достаточной свободной области.

?KMON-F-Error in file spec

- ошибка в формате спецификации файла.

?KMON-F-Re not found DEV:FILNAM.TYP

- файл, необходимый для выполнения команды, отсутствует на устройстве.

?KMON-F-Illegal command

- недопустимая команда.

?KMON-F-Illegal continuation

- неверное продолжение.

?KMON-F-Illegal date

- недопустимый аргумент команды DATE.

?KMON-F-Illegal device DEV:

- указано недопустимое или несуществующее устройство; попытка выполнить недопустимую операцию на указанном устройстве.

?KMON-F-Illegal no on option

- частица NO была указана с ключом, который не допускает этого.

?KMON-F-Illegal option

- в командной строке использован недопустимый ключ.

?KMON-F-Input error DEV: FILNAM. TYP

- ошибка чтения.

?KMON-F-Line too long

- командная строка слишком длинная; максимальный размер строки 200 (десятичное) байтов.

?KMON-F-No file

- в командной строке не был назван файл.

?KMON-F-No room

- нет свободного места в таблице монитора при попытке установить новое устройство или при попытке назначить командой ASSIGN логическое имя.

?KMON-F-Not enough memory

- недостаточно памяти.

?KMON-F-Protected file already exists DEV: FILNAM. TYP

- существует защищённый файл с таким именем. Необходимо снять защиту командой NOPRO[TECTED].

?KMON-F-Too many files

- команда не выполняется, т.к. в командной строке указано слишком много файлов.

?KMON-U-Command file I/O ERROR

- ошибка ввода/вывода командного файла.

?KMON-U-Overlay read error

- ошибка ввода/вывода оверлея из-за наличия плохого блока в файле монитора.

?KMON-U-System input error

- неустранимая ошибка ввода на системном устройстве.

?KMON-U-System output error

- неустранимая ошибка вывода на системном устройстве.

?KMON-W-Logical name not found DEV:

- в команде указано логическое имя устройства, неизвестного системе.

?KMON-W-No date

- дата не установлена.

#### **Сообщения резидентного монитора RMON**

<span id="page-37-0"></span>В приводимых ниже сообщениях NNNNNN - адрес инструкции или ЕМТ, вызвавшей ошибку.

?MON-F-Directory I/O ERROR NNNNNN

- ошибка при операции ввода/вывода в каталоге устройства.

?MON-F-Directory overflow NNNNNN

- нет достаточной памяти для расширения каталога.

?MON-F-No device NNNNNN

- нет драйвера устройства для операции ввода/вывода.

?MON-F-Trap to 4 NNNNNN

- прерывание по вектору 4. Возникла одна из ошибок в программе:

обращение к недопустимой области памяти или к регистрам

отсутствующих устройств;

переполнение стека;

повреждение аппаратуры вызвало прерывание по вектору 4.

?MON-F-Trap to 10 NNNNNN

- прерывание по вектору 10. Причина: выполнение в программе команды, отсутствующей в системе команд БК- 0011М.

#### **Сообщения программы BINCOM**

<span id="page-38-0"></span>Программа BINCOM вызывается по команде ОС DIFFERENCES/BINARY. ?BINCOM-F-Not enough available memory

- не хватает оперативной памяти для проведения операции сравнения.

?BINCOM-I-No differences encountered

- сравниваемые файлы идентичны.

?BINCOM-W-File is longer - DEV:FILNAM.TYP

- сравниваемые файлы различны; файл DEV:FILNAM.TYP имеет большую длину.

?BINCOM-W-Files are different

- сравниваемые файлы различны.

#### **СообщенияпрограммыDIR**

<span id="page-38-1"></span>?DIR-F-Errоr reading directory

- аппаратная ошибка при чтении каталога

?DIR-F-Illegal directory

- дискета не инициализирована или была сделана попытка считать каталог носителя, записанного не под управлением системы ОС БК-11.

?DIR-F-Insufficient memory

- недостаточно памяти.

#### **СообщенияпрограммыDUP**

<span id="page-38-2"></span>?DUP-F-Bad block in system area DEV:

- обнаружен дефектный блок в системной области носителя; необходимо отформатировать диск или заменить его.

?DUP-F-Directory full DEV:

- в каталоге выходного устройства нет места для создания нового файла.

?DUP-F-No room for file DEV:FILNAM.TYP

- нет места для создаваемого файла.

?DUP-F-No space for extension DEV:FILNAM.TYP

- свободная область, расположенная за файлом, не достаточна для требуемого расширения файла.

?DUP-F-Initialized volume DEV:

- каталог указанного носителя не инициализирован должным образом.

?DUP-I-Bad blocks detected NNNNN

- во время проверки носителя на дефектные блоки было обнаружено NNNNN дефектных блоков.

?DUP-I-No bad blocks detected DEV:

- во время проверки носителя на дефектные блоки не было обнаружено ни одного дефектного блока.

?DUP-W-Owner name truncated at twelve characters

- во время ввода имени владельца диска было введено более двенадцати символов; имя усекается.

?DUP-W-Too many bad Node DEV:

- во время проверки носителя на дефектные блоки было обнаружено более 128 дефектных блоков.

?DUP-W-Volume Id truncated at twelve characters

- во время ввода идентификатора диска было введено более двенадцати символов; идентификатор усекается.

#### **Сообщения программы PIP**

<span id="page-39-0"></span>Программа PIP вызывается по командам ОС COPY, RENAME, DELETE и некоторым другим.

?PIP-F-Illegal rename DEV:FILNAM.TYP

- попытка недопустимого переименования файла.

?PIP-F-Illegal use of wildcards DEV:FILNAM.TYP

- при операции копирования имя выходного файла или тип не соответствует спецификации входного файла.

?PIP-F-Insufficient memory

- переполнение памяти из-за наличия слишком большого количества носителей и/или спецификаций файлов (при указании групповой операции).

#### ?PIP-F-Too many output files

- в командной строке более одной спецификации выходного файла.

#### ?PIP-W-No .SYS action

- при спецификации системного файла (.SYS) в командной строке не был указан ключ /SYS[TEM],

#### ?PIP-W-Reboot

- в процессе работы один из системных файлов (.SYS), используемых текущей системой, был физически перемещён на системном устройстве; требуется перезагрузка системы.

# Оглавление

<span id="page-41-0"></span>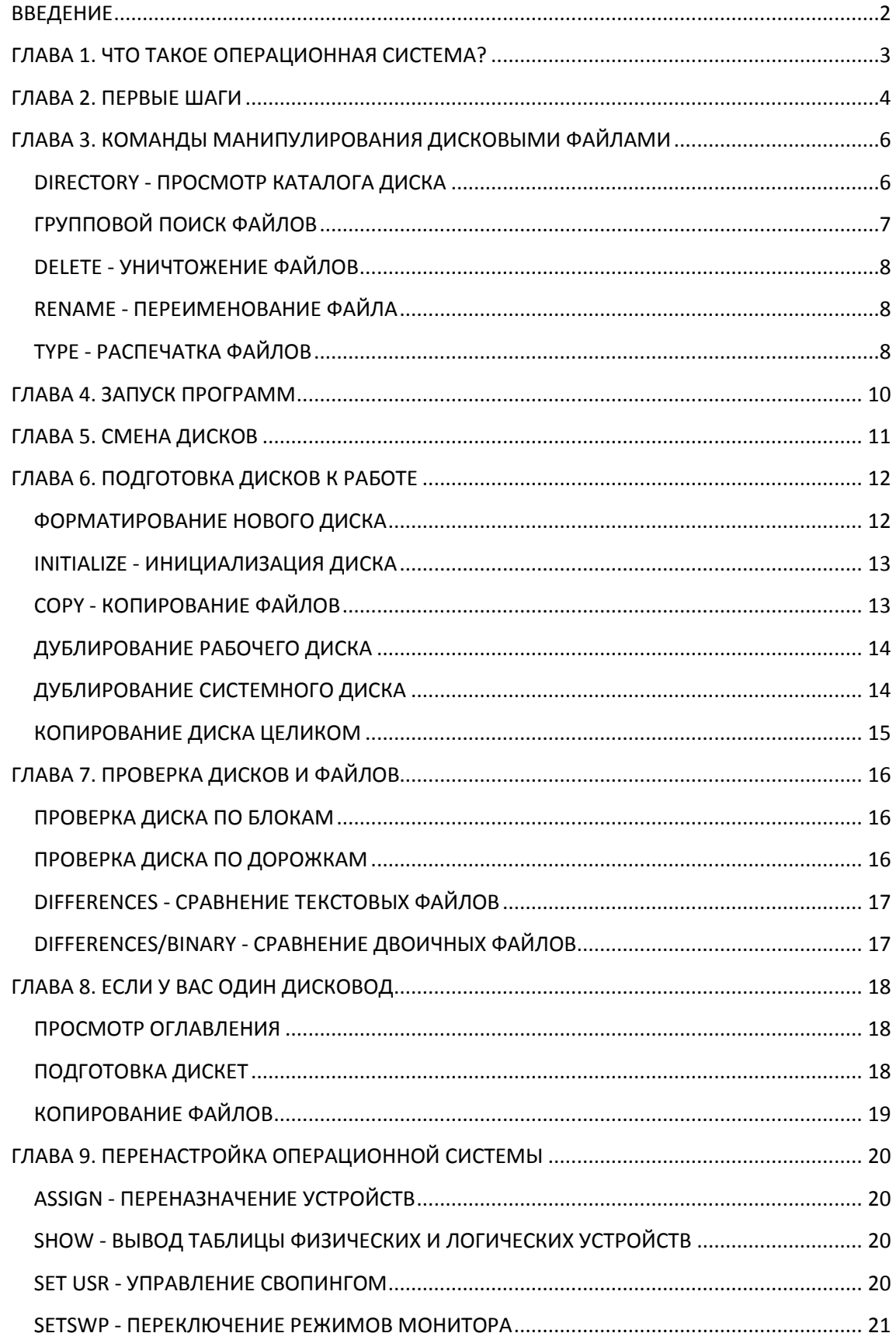

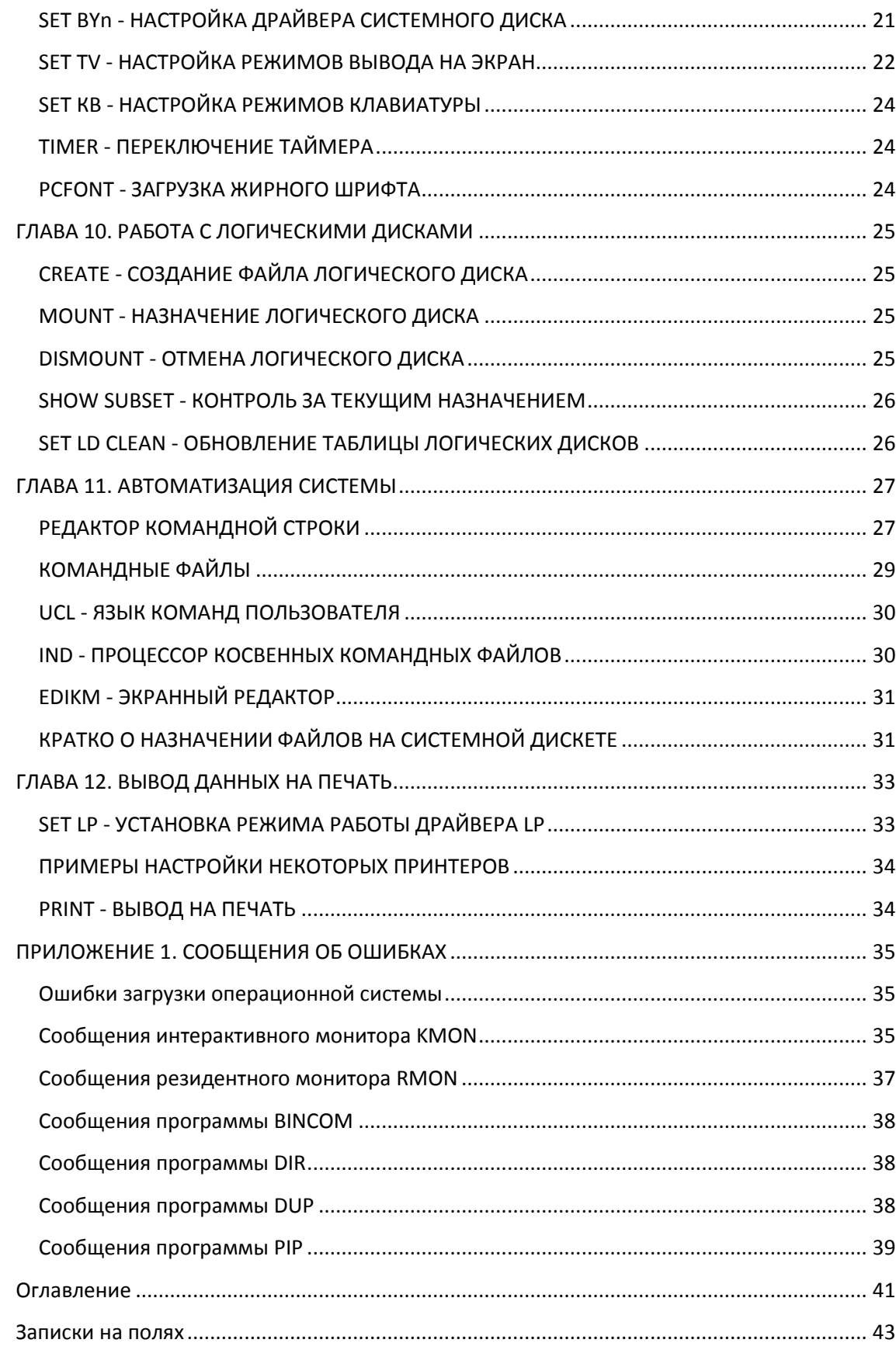

## **Записки на полях**

<span id="page-43-0"></span>C-konupobasio omnierennoe U-zarpyzna Oc c yempaiembo K-cozgams paire  $E$ -odnoburo supan N-crueme gaussemy c nouver pauvret 6-zangen zagarn va bomonneme Z-innistration saissur camacional H-borbog gannoro menoma W-nonupobonne saranono zastype P-zausumurt ommurerence B-nhobepiece ne nuoscul Sueven R-nepermenolats omnevemme 2-boxog b monumop L-monnupobase nouveaux quer D-conepense ommeresure une insurvise • muemois bien boc pairroi 0-brizog 8 enorumof a rouangou

I-gboursas pacneramnes gains<br>x-aneme nouvreanné guore<br>+, commemne gains  $23 - 28$ 

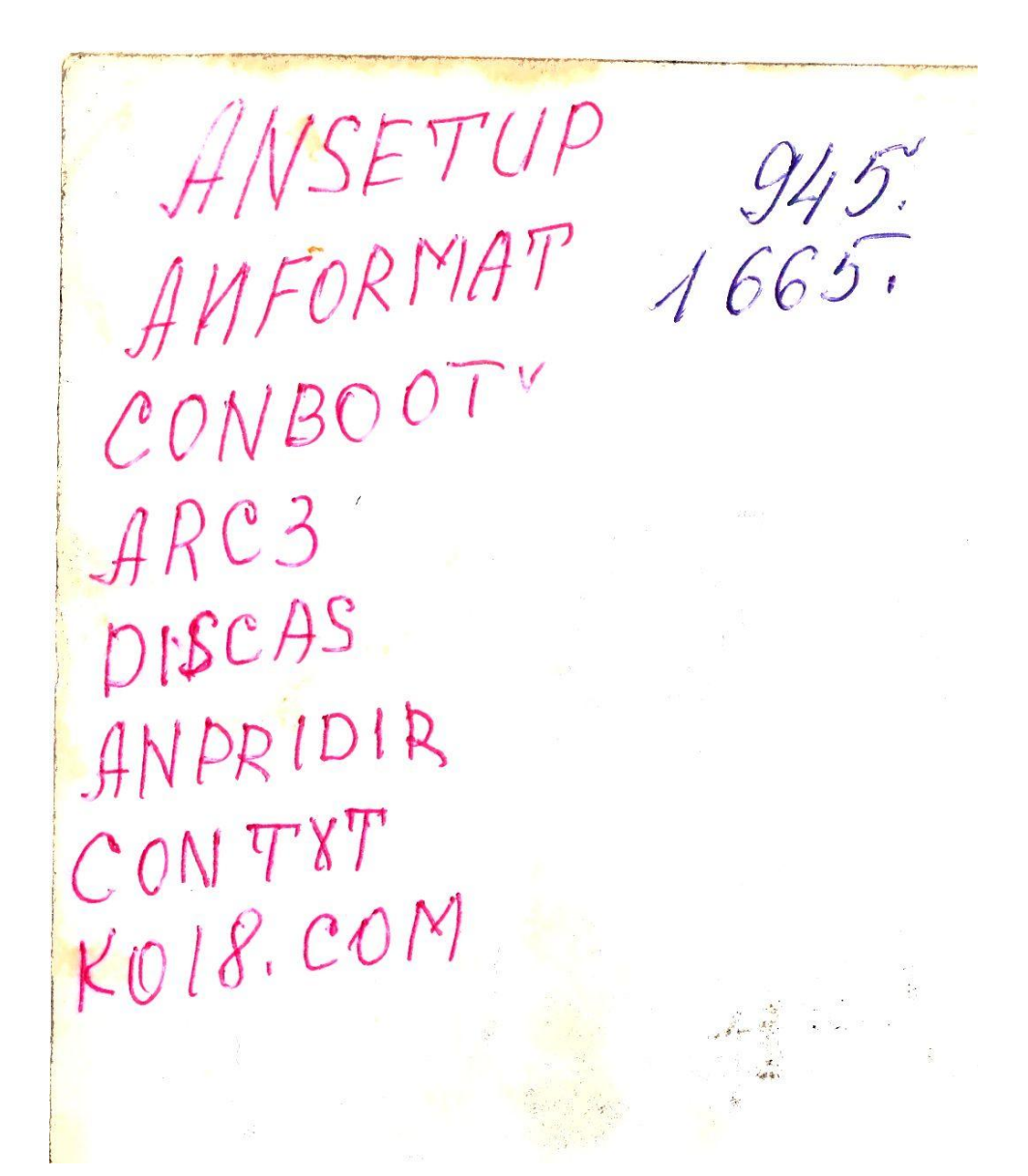